# **Paths and Sharing**

#### **Overview**

The Paths & Sharing tab found in the Settings window combines options for exporting .vrscene files, sharing V-Ray for Revit settings across projects, and setting asset paths.

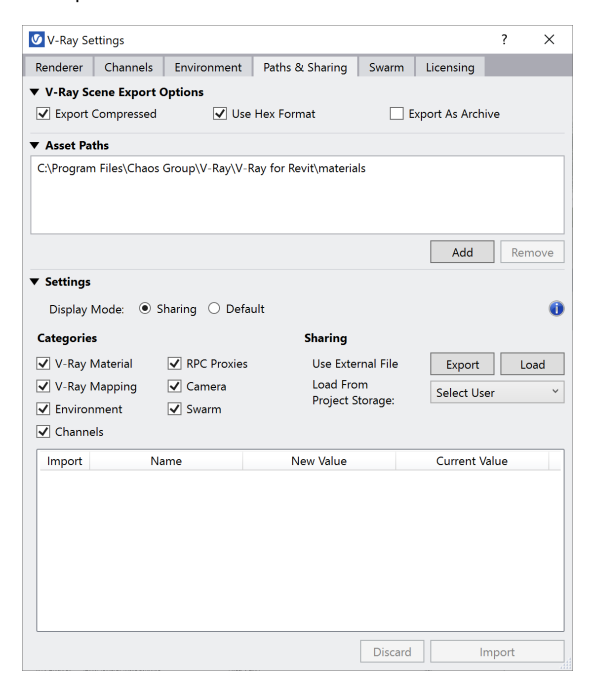

## **V-Ray Scene Export Options**

Options specific to exporting a V-Ray Scene.

**Export Compressed** – When enabled, compresses geometry information so that the resulting .vrscene file is smaller. Only valid if **Use HEXformat** is enabled.

**Use Hex Format** – Writes geometry information as binary data in order to preserve the data exactly, without the round-off errors introduced by conversion to humanreadable form.

**Export As Archive** – The exported .*vrscene* is combined with all externally linked V-Ray assets including materials, textures, and IES files into a 7zip file.

▼ V-Rav Scene Export Options V Use Hex Format Export As Archive  $\sqrt{}$  Export Compressed

## **Asset Paths**

Specifies search paths that V-Ray uses to look for materials and proxies at render time.

Use the **Add** button to locate a path and add it. Use the **Remove** button, in case you want to remove a path.

Additional render appearance paths specified in Revit are added automatically to V-Ray's Asset Paths on each start of a new Revit session.

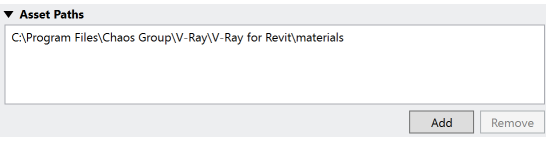

### **Settings**

You can choose between Default mode and Sharing mode.

#### **Default**

Displays all V-Ray settings that were modified from their default value in a grid view table.

**Reset** – You can selectively reset their V-Ray settings to default.

Set As Default - Starts using the current V-Ray settings as default, i.e. they will be used every time when starting a new project.

**Purge** button (  $\triangleq$  ) – Deletes all V-Ray materials and resets your V-Ray settings (including material mappings, rpcs, vrscenes, proxy meshes, textures, override materials, etc.) to their defaults.

In a workshared model it deletes all other users' V-Ray settings and V-Ray materials.

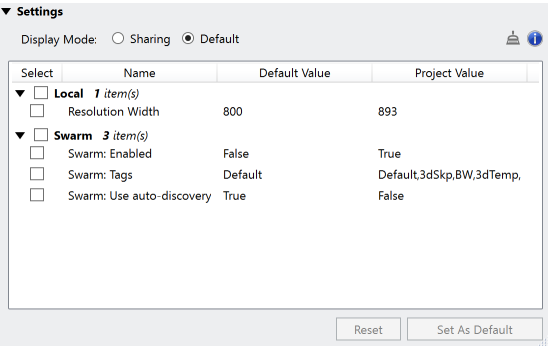

#### **Sharing**

**Categories** – Select which categories of V-Ray for Revit settings to be exported or loaded. The following categories are supported:

**V-Ray Material** - Includes all V-Ray materials saved within the project **V-Ray Mapping** - Includes the associations between Revit materials and V-Ray ones

To import V-Ray materials properly, make sure that in both projects, the one you export from, as well as the one you import to, the corresponding Revit materials have the same names.

**Environment – Includes Environment settings, as well as Sun and Dome Light settings.**

**Channels** – Include all enabled render elements in the current scene. **RPC Proxies** – Include all RPC overrides with V-Ray Proxies (.vrmesh or .abc files).

**Camera** – Includes all settings from the V-Ray Camera Settings dialog. **Swarm** – Includes all distributed rendering settings: Swarm on/off, Goal (resource usage), Auto-Discovery on/off, Coordinator IP, Tags.

**Export** – Exports the selected **Categories** to an .xml file which can be loaded further in another project.

**Load** – Loads the selected **Categories** from an .xml file to the current project. The settings which are exported to the .xml file and differ from the current project's settings will appear in the **Import List** below. Users select which settings they want to import by unchecking those they do not want.

**Load from Project Storage** – In case the Revit project is workshared, allows for loading other coworkers' settings and adopting them. Note that when you import those settings, yours will be overridden.

**Import** – Imports the selected settings from the **Import List** into the current project.

**Discard** – Clears the **Import List**, in case you want to load another .xml file.

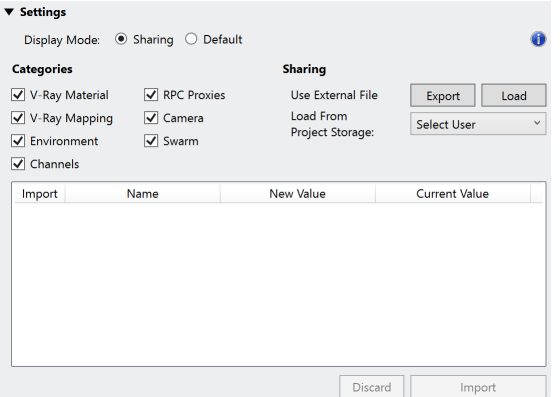